# Aktenwächter: Unterschied zwischen den Versionen

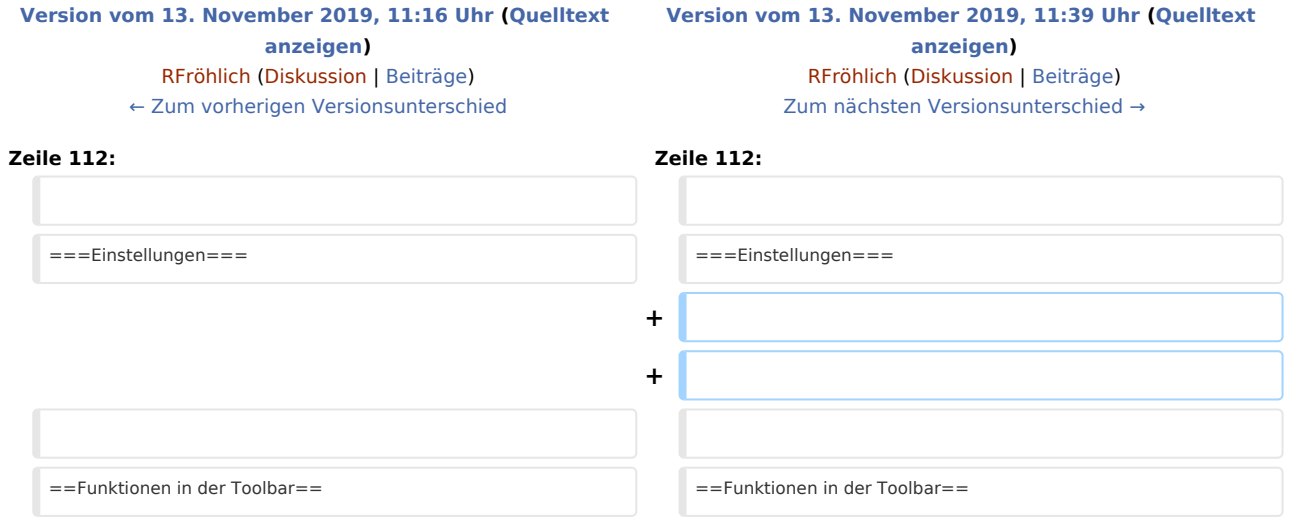

# Version vom 13. November 2019, 11:39 Uhr

#### [Hauptseite](https://onlinehilfen.ra-micro.de/index.php/Hauptseite) > [Akten](https://onlinehilfen.ra-micro.de/index.php/Kategorie:Akten) > [Aktenwächter](https://onlinehilfen.ra-micro.de)

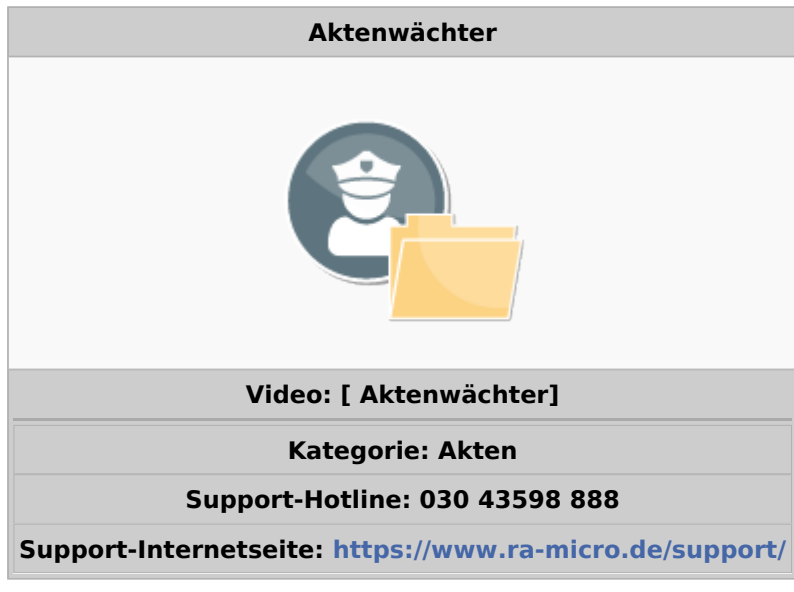

#### **Inhaltsverzeichnis**

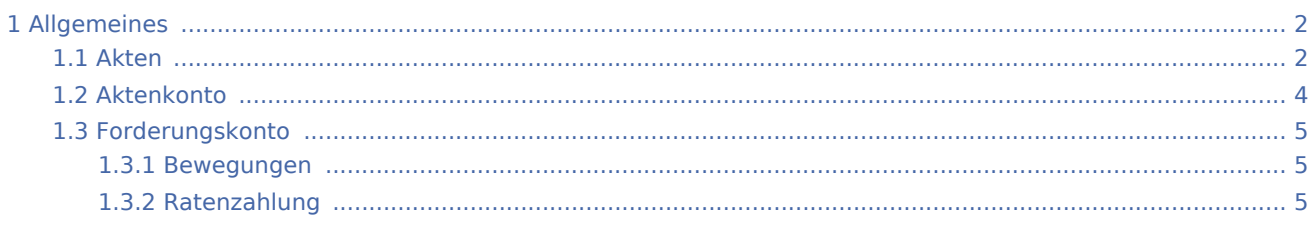

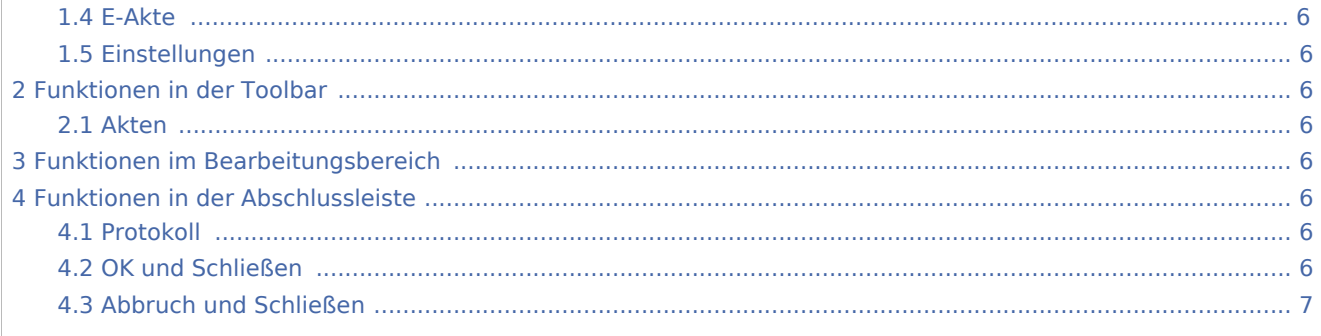

## <span id="page-1-0"></span>Allgemeines

Mit der Programmfunktion *Aktenwächter* hat RA-MICRO eine neue innovative Anwendung entwickelt, die eine verlässliche Überwachung des RA-MICRO Datenbestandes zu laufenden Akten garantiert.

## <span id="page-1-1"></span>Akten

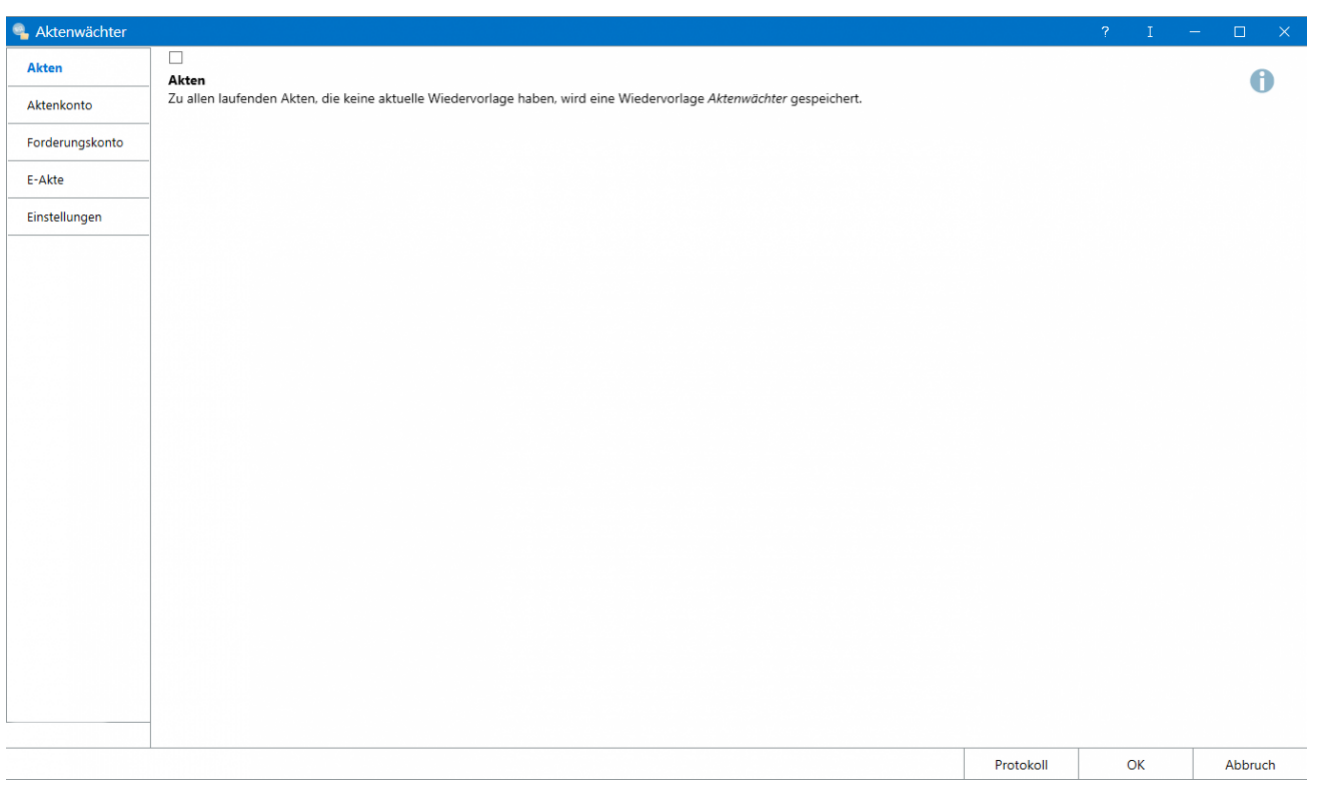

Der Aktenwächter überwacht sämtliche Akten und verhindert so, dass Akten ohne Wiedervorlage unbemerkt bleiben. Ausgefiltert werden alle Akten, in welchen keine Wiedervorlage gespeichert sind. Ausgefiltert werden alle Akten, in denen keine Wiedervorlagen gespeichert sind. In diese Akten wird eine Wiedervorlage mit dem Grund *Aktenwächter* und der Bemerkung *Einmalige Wiedervorlage eingetragen* erfasst.

Wiedervorlagen, deren Datum in der Vergangenheit liegt, werden aktualisiert. Der Turnus und der Wiedervorlagegrund bleiben unverändert. In der Bemerkung wird auf die Aktualisierung der Wiedervorlage durch den Aktenwächter hingewiesen.

Alle weiteren Überprüfungen des Aktenwächters sind fachbezogen und haben eine Aktenwächter-Wiedervorlage zur Folge. Sämtliche Einträge erfolgen mit einem Wiedervorlage-Datum des Folgetages für den Wiedervorlagen-Sachbearbeiter laut Akten-Sachbearbeiter.

Der Wiedervorlage-Grund ist individuell und abhängig davon, welcher Filter den Eintrag erzeugt hat. Anhand der Bemerkung sind weiterführende Hinweise erkennbar. Diese können in *Termine/Fristen* in der *Wiedervorlageliste* zusätzlich zu den Wiedervorlagen angezeigt werden. Diese Hinweise können zusätzlich im Aktenwächter über den Protokoll-Button aufgerufen werden. Eine Bearbeitung ist hier nicht möglich, da das Protokoll ausschließlich der Protokollierung dient.

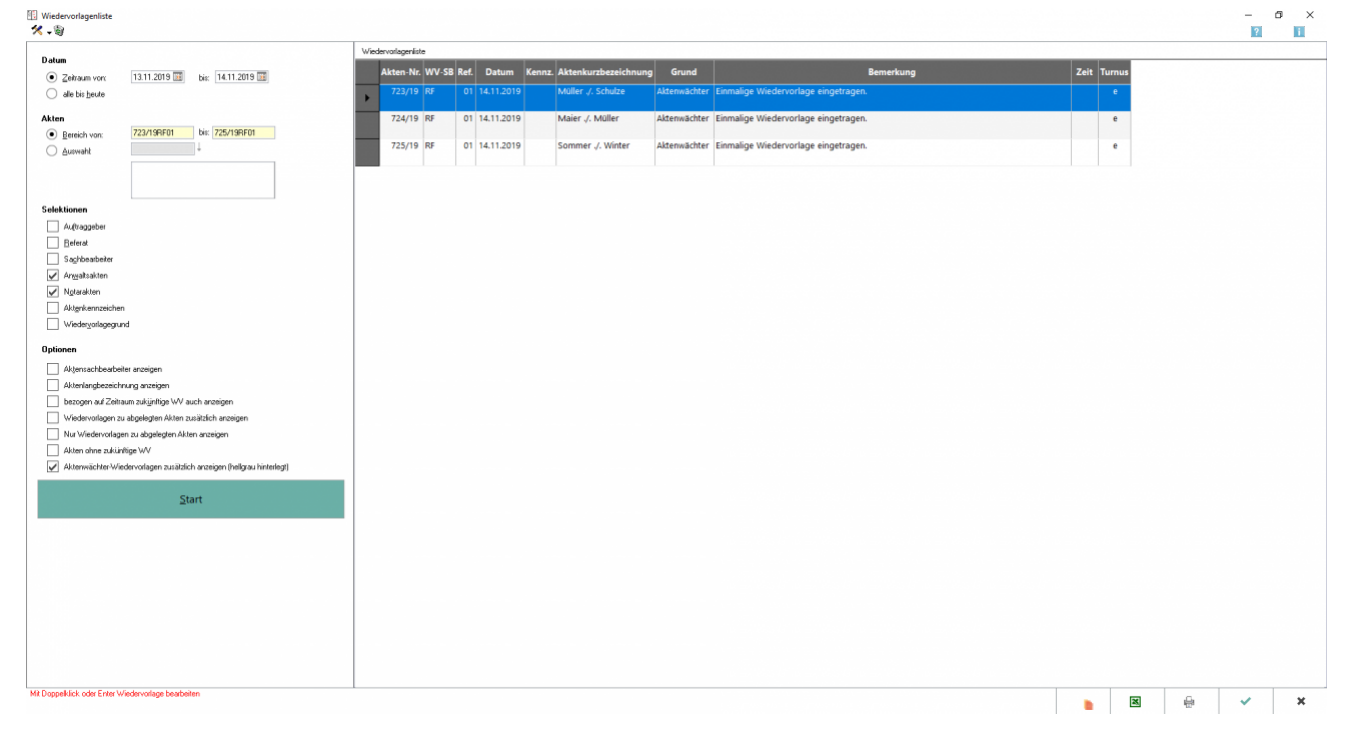

#### Termine/Fristen Wiedervorlagenliste

Sämtliche Ereignisse werden als Wiedervorlage eingetragen und können unter *Termine/Fristen* in der Wiedervorlagenliste angezeigt werden. Sind keine Wiedervorlagen vorhanden, kann die Option nicht gewählt werden.

Sämtliche Aktenwächter-Wiedervorlagen werden mit einem einmaligen Turnus eingetragen, sodass diese beim Druck der Wiedervorlagenliste gelöscht werden, wenn das Datum erreicht oder überschritten ist.

Im Filter *Wiedervorlagegrund* kann nach den Gründen des Aktenwächters (*Aktenwächter, Aktenwächter Aktenkonto, Aktenwächter Foko-Bewegungen, Aktenwächter Foko-Ratenzahlung und Aktenwächter E-Akte*) gefiltert werden.

### <span id="page-3-0"></span>Aktenkonto

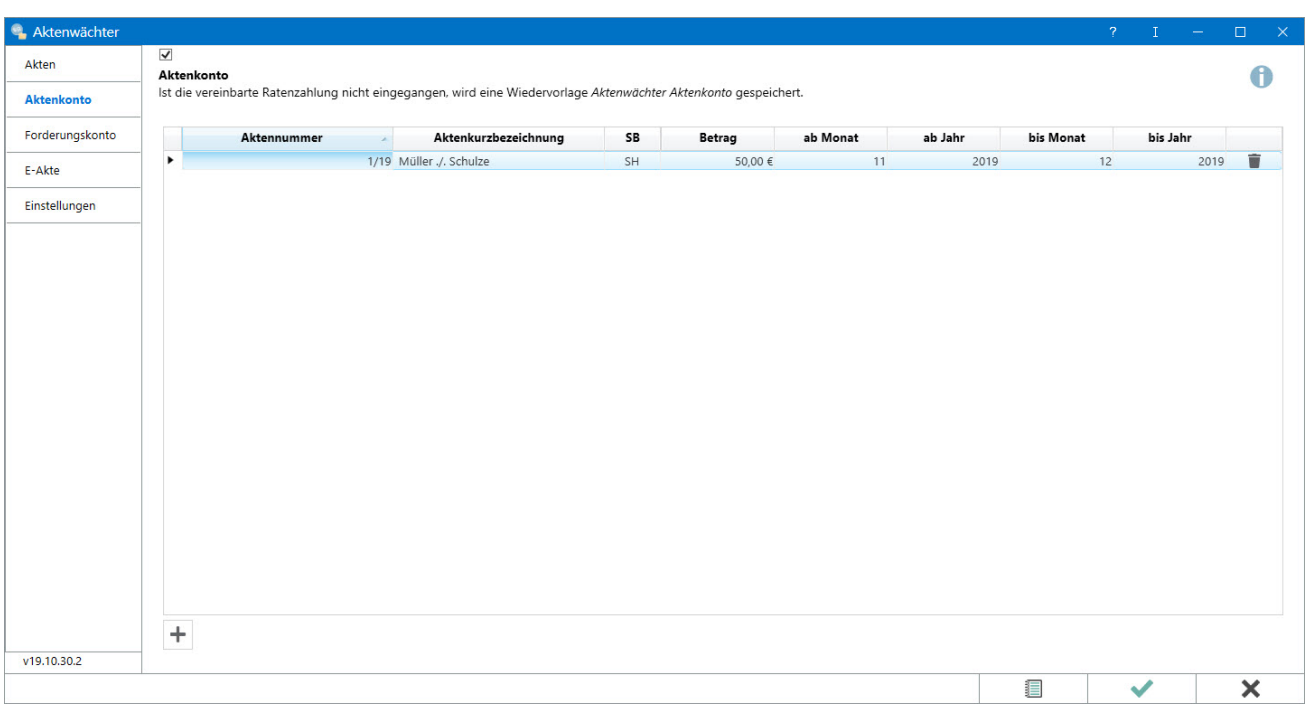

Mit dieser Funktion können gezielt Akten, in denen mit Mandanten Zahlungsvereinbarungen getroffen wurden, überwacht werden.

Es wird geprüft, ob im angegebenen Zeitraum der erfasste Zahlungsbetrag im Aktenkonto gebucht ist. Das Datum der letzten Prüfung wird je Akte vermerkt, so dass bei der nächsten Prüfung nicht wieder das gesamte Konto geprüft wird, sondern nur der seit der letzten Prüfung verstrichene Zeitraum.

Fehlt in einem Monat die Zahlung oder ist die Zahlung nicht in der vereinbarten Höhe eingegangen, wird eine sog. Aktenwächter-Wiedervorlage eingetragen. Ist eine Zahlungsüberwachung beendet, wird auch hierzu eine Aktenwächter-Wiedervorlage eingetragen.

Der WV-Grund ist "Aktenwächter Aktenkonto", weitere Hinweise sind in der Bemerkung angegeben.

## <span id="page-4-0"></span>Forderungskonto

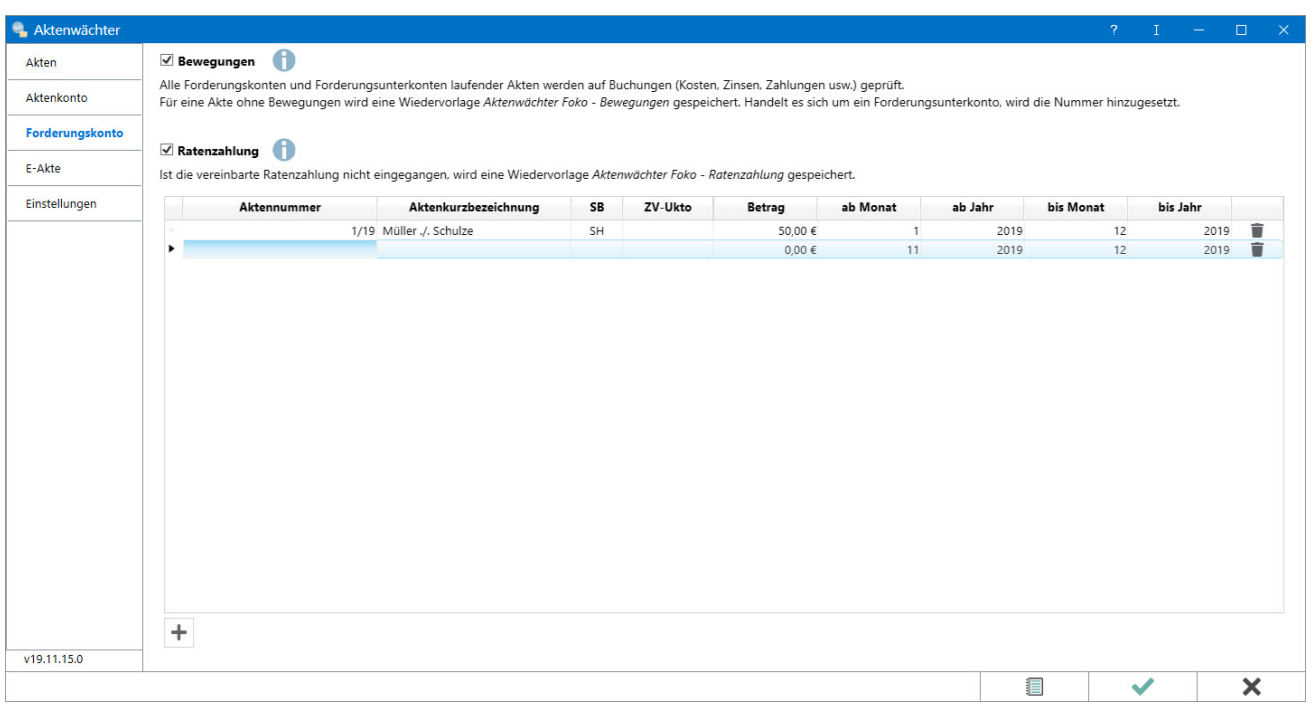

### <span id="page-4-1"></span>**Bewegungen**

Dieser Filter prüft beim ersten Start in allen Forderungskonten laufender Akten für einen Zeitraum von zurückliegend 30 Tagen, ob Buchungen im Forderungskonto enthalten sind. Falls nicht, wird eine Aktenwächter-Wiedervorlage eingetragen.

Die Aktenwächter Wiedervorlagen können in der Wiedervorlagenliste eingesehen werden. Der Widervorlagegrund ist "Aktenwächter Foko - Bewegungen", weitere Hinweise sind in der Bemerkung angegeben.

### <span id="page-4-2"></span>**Ratenzahlung**

Mit dieser Funktion können gezielt Akten, in denen mit dem Gegner Ratenzahlungsvereinbarungen getroffen wurden, überwacht werden.

Es wird geprüft, ob im angegebenen Zeitraum der erfasste Zahlungsbetrag im Forderungskonto gebucht ist. Das Datum der letzten Prüfung wird je Forderungskonto vermerkt, sodass bei der nächsten Prüfung nicht wieder das gesamte Konto geprüft wird, sondern nur der seit der letzten Prüfung verstrichene Zeitraum.

Fehlt in einem Monat die Zahlung oder ist die Zahlung nicht in der vereinbarten Höhe eingegangen, wird eine Aktenwächter-Wiedervorlage eingetragen. Ist eine Zahlungsüberwachung beendet, wird auch hierzu eine Wiedervorlage eingetragen.

Die Aktenwächter Wiedervorlagen können in der Wiedervorlagenliste eingesehen werden. Der Widervorlagegrund ist "Aktenwächter Foko – Ratenzahlung", weitere Hinweise sind in der Bemerkung angegeben.

#### <span id="page-5-0"></span>E-Akte

### <span id="page-5-1"></span>Einstellungen

### <span id="page-5-2"></span>Funktionen in der Toolbar

#### <span id="page-5-3"></span>Akten

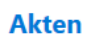

Zu allen laufenden Akten, die keine aktuelle Wiedervorlage haben, wird eine Wiedervorlage *Aktenwächter* gespeichert.

### <span id="page-5-4"></span>Funktionen im Bearbeitungsbereich

### <span id="page-5-5"></span>Funktionen in der Abschlussleiste

### <span id="page-5-6"></span>Protokoll

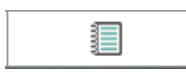

Das Protokoll wird angezeigt.

### <span id="page-5-7"></span>OK und Schließen

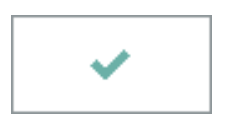

Die Einstellungen werden gespeichert, der Aktenwächter wird geschlossen. Im Anschluss prüft das Programm je nach Einstellung, ob es Akten ohne Wiedervorlagen gibt und trägt eine Wiedervorlage ein. Wiedervorlagen mit vergangenem Wiedervorlagedatum werden aktualisiert. Zusätzlich können vom Programm Akten auf Ereignisse überwacht und eine Wiedervorlage eingetragen werden. Die Überwachung erfolgt automatisch am eingestellten Tag jeden Monats. Die Wiedervorlage zu den Akten können in *Termine /Fristen* in der *Wiedervorlagenliste* gedruckt werden.

# <span id="page-6-0"></span>Abbruch und Schließen

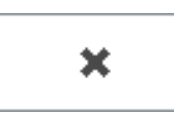

Der Vorgang wird abgebrochen und das Fenster wird geschlossen.